# **IFW-FAQ**

===== IFW Portal / nicht genügend Ajax-Verbindungen verfügbar =====

## **Gruppe: IFW Portal**

## **Ursache:**

Wird ein IFW Portal gestartet kann die obige Fehlermeldung erscheinen. Die unter Windows voreingestelleten Ajax Verbindungen (6 Stück) reichen nicht aus. Das IFW versucht die Verbindungen auf 16 zu erhöhen. Hat der Anwender nicht genügend Rechte um in die Registry zu schreiben, erschient die Meldung: Ein Fehler ist aufgetreten (-5). Der Anweder kann das Portal bedienen, jedoch ist der Host für die automatische Bearbeitung gestört.

## **Behebung:**

Das Portal sollte so konfiguriert sein, dass nur auf dem Portal Server (z.B. ifwasp) die automatische Bearbeitung (Scheduler / Automat / Host) aktiv ist. Startet ein Anwender das Portal sollte der Host nicht gestartet werden. Der Host kann im Reiter "Host" über den Button "Server On/Off" gestoppt werden. Das Portal sollte so konfiguriert sein, dass wenn es nicht auf dem Portal Server gestartet wird auch der Host nicht gestartet wird. Wenden Sie sich dazu an Ihren Systembetreuer.

 $====$  IFW Email / PDF Druck gestört  $====$ 

## **Gruppe: Windows**

#### **Ursache:**

Beim Drucken von PDFs, vornehmlich mit Grafiken bleibt das IFW hängen oder wird geschlossen, oder der Ausdruck verschwindet aus der Druckerwarteschlange. Der Fehler wird durch das Windows Update **KB4560960** verursacht.

#### **Behebung:**

Deinstallieren Sie das Update KB4560960 aus Ihrer Windows Installation (Windows Einstellungen, Update und Sicherheit, Updateverlauf anzeigen, Updates deinstallieren). Lassen sie ggf. das Update von zukünftigen Mircosoft Updates ausnehmen.

 $==== =$  Zum OP XXXXXXXX fehlt die Landesangabe  $== == =$ 

## **Gruppe: IFW**

#### **Ursache:**

Beim Erstellen des Buchungsstapel erscheint die Meldung **Zum OP XXXXXXXX fehlt die Landesagabe.**

#### **Behebung:**

Tragen Sie beim Kundenstammsatz und im OP mit der gemeldeten Nummer die EuroID ein. Dies ist auch notwendig wenn der Kunde z.B. als Privatkunde keine EuroID hat. Tragen Sie

daher in jedem Fall zumindest das Länderkürzel in das Feld Euro ID ein.

===== falsches IFW Icon auf dem Desktop (Default Icon) =====

#### **Gruppe: Windows**

**Ursache:**

#### **Behebung:**

den Windpows Icon Cache leeren. Dazu eines der folgenden Batches in der Konsole ausführen: Windows10:

@echo off taskkill /f /IM explorer.exe CD /d %userprofile%\AppData\Local DEL IconCache.db /a Start %SystemRoot%\explorer.exe

#### Windows 7

@echo off taskkill /f /IM explorer.exe CD /d %userprofile%\AppData\Local DEL IconCache.db /a Start explorer.exe

 $====$  Btrieveerror 'permission denied on file xxxxxx\xxxx. bei der Installation  $====$ 

#### **Gruppe: Pervasive**

#### **Ursache:**

Es existieren vereinzelt Dateien im Format Btrieve 5. Mit diesen gibt es laut Pervasive.com Knowledge Base diesen Fehler in Verbindung mit Pervasive 7.0 oder höher wenn sie readonly flagged sind.

#### **Behebung:**

Die Dateien auf das Format Btrieve 7 konvertieren. Stellen Sie dazu sicher, dass das Pervasive neue Dateien im Format 7.x speichert. Öffnen Sie dann eine DOS Eingabeaufforderung und wechseln sie in das in der Fehlermeldung angegebene Verzeichnis:

Datei aus BASISDAT:

## cd \\IFW\\BASISDAT

Konvertieren Sie dann die betroffene Datenbank: ..\\bin\\ifwinst.exe DATEI\* /n /WAIT

Datei aus Infodat:

cd \\IFW\\INFODAT

Kopieren Sie zuerst die Datei DATEI.msu nach DATEI.msk Konvertieren Sie dann die betroffene Datenbank: ..\\bin\\ifwinst.exe DATEI\* /n /WAIT

**:**

===== BTR 3103 - Server name not found by Pervasive Network Services Layer =====

## **Gruppe: Pervasive**

#### **Ursache:**\*

- Pervasive Dienste auf dem Server laufen nicht.
- Der Servername kann nicht aufgelöst werden.

#### **Behebung:**

- Stellen Sie sicher, dass Pervasive auf dem Server läuft.
- Stellen Sie sicher dass der Servername gefunden werden kann.

Kann der Servername nicht aufgelöst werden besteht die Möglichkeit, den Servername in etc/hosts anzugeben.

Für Arbeiten an Ihrem Server oder Anpassung der Hosts Datei wenden Sie sich an Ihren Systembetreuer.

Beispieleinträge finden sich auch in der Datei lmhosts.sam Die Datei hosts finden Sie i.d.R (abhängig von der Windows Version) unter \WINDOWS\system32\drivers\etc\hosts

**:**

===== Das Droppen / ablegen von Fax / Dateien in das IFW funktioniert nicht =====

#### **Gruppe: Tobit David**

Werden aus David Faxe in das IFW gedroppt erscheint eine Datei ohne Namen.

**:**

Der Effekt tritt auch auf wenn man die Datei auf dem Desktop ablegt. **Behebung:** Schalten Sie im David die Spalte "Betreff" hinzu. Klicken Sie dazu auf den Menüpunkt "Ansicht | verfügbare Spalten".

===== Schlechte Antwortzeiten, PC ist langsam, IFW hängt , IFW langsam =====

## **Gruppe: Allgemein**

Die Arbeitsgeschwindigket des IFW hängt unmittelbar mit der Netzwerkgeschwindigkeit zusammen. Wenn Ihr PC ungewöhnlich langsam reagiert, oder die Antwortzeiten unbefriedigend sind lassen Sie die folgenden Punkte von einem sachkundigen Fachmann prüfen:

- Nutzen Sie den IFW Perfomance-Monitor "perfmon" (Nur in Verbindung mit dem IFW Zusatzmodul "[Nachrichten und Termine"](https://wiki.ifw.de/wiki/doku.php?id=:zusatzmodule:nachrichten_und_termine)). Er zeigt ihnen die Latenzen bei Datei- und Datenbankzugriffen an. Lesen Sie dazu: [Nachrichten und Termine, Windows Datei](https://wiki.ifw.de/wiki/doku.php?id=zusatzmodule:nachrichten_und_termine#windows_datei_performance_monitor_perfmon) [Performance Monitor \(perfmon\)](https://wiki.ifw.de/wiki/doku.php?id=zusatzmodule:nachrichten_und_termine#windows_datei_performance_monitor_perfmon).
- schalten Sie den Virenscanner (auch auf dem Server) probeweise ab.
- **Konfigurieren Sie Ihren Virenscanner auf dem Server** so, dass er folgende Dateien im IFW Verzeichnis nicht prüft.
	- \*.log
	- \*.rec
	- $\circ$  \*.snc
	- \*.txt
	- \*.asc
	- $\circ *$ .^??
	- \*.est  $\circ$  \*.fzz
- Häufiges Problem ist die Namensauflösung (DNS) im Netzwerk. Prüfen Sie die Einstellungen und löschen Sie den Cache.
- Messen Sie die Zeiten zum Kopieren einer großen Datei (1-2GB)und vieler kleiner Dateien. Kopieren auf der Lokalen Festplatte und von der lokalen Festplatte auf ein Netzlaufwerk (z.B. von C: nach C: und von C: nach I: und von I: nach C:). Kopieren Sie auf dem Server von C: nach C:. Vergleichen Sie die Zeiten.
- starten Sie das IFW auf dem Server und prüfen Sie die Antwortzeiten des IFW. Läuft es hier schneller als auf den Arbeitplätzen liegt die Ursache im Netzwerk.
- schalten Sie andere Hintergrundprogramme (z.B. Desktopsuche, DOS BOX) probeweise aus.
- Läuft auf dem Server noch eine Datensicherung? Prüfen Sie die Datensicherung und stellen Sie sicher dass sie im vorgesehenen Zeitraum fertig wird.
- Löschen Sie im IFW unter "System| Programmeinstellungen| Firmenangaben für Ausdrucke" das Feld Faxlog-Pfad.
- Erzeugt ein Mitarbeiter eine große Netzlast? Z.B. indem er:
	- 1. große Datenmengen im Netz kopiert.
	- 2. umfangreiche Farbdateien in hohen Auflösungen ausdruckt.
	- 3. EMails / Rundmails mit großen Dateianhängen verschickt.
- 4. Läuft Tobit David auf dem selben Server wie das IFW? Lassen Sie dann den David so einstellen, dass er auf dem Server mit höchster Priorität läuft. Evt. lohnt es sich für das IFW einen eigenen Server aufzustellen.
- Liegt ein Hardwaredefekt vor? Netzwerkkabel oder Switch?
- Mit Windows 10 wurde SMB2 eingeführt. Wird im Netz gleichzeitig SMB genutzt kann es in Einzefällen zu Blockaden beim Zugriff auf Dateien kommen.
- Ist Ihr System mit einen Virus infiziert? Prüfen Sie Ihren PC und den Server mit einem geeigneten aktuellen Virenscanner.

**:**

 $====$  IFW: Es werden keine Belege mehr angezeigt.  $====$ 

## **Gruppe: Allgemein**

beim öffnen einer Liste im IFW ist diese leer.

Möglicherweise sind sie im Anzeigemodus "nur [selektierte](https://wiki.ifw.de/wiki/doku.php?id=:anwender:bedienelemente:selektionsfunktionen)", jedoch sind keine Datensätze [selektiert](https://wiki.ifw.de/wiki/doku.php?id=:anwender:bedienelemente:selektionsfunktionen).

Drücken Sie TAB um den Anzeigemodus zu wechseln oder Alt U um alle zu deselektieren. Lesen Sie im IFW Wiki (ifw.de/wiki) den Artikel ["Selektionsfunktion,](https://wiki.ifw.de/wiki/doku.php?id=:anwender:bedienelemente:selektionsfunktionen) Filterfunktionen"

**:**

 $====$  Can't open record SYSDAT/dfdata.rec  $(#-???) == ==$ 

## **"Can't open record SYSDAT\DfData.rec #-161"** = keine Pervasive Lizent frei.

#### **Gruppe: Windows**

Beim Starten des IFW erscheint die obige Meldung. Das IFW kann nicht auf die Datenbankdateien zugreifen.

Dieser Fehler erscheint, wenn das IFW nicht auf die Datenbankdateien zugreifen kann.

Schlagen Sie die Fehlernummer #-??? in der Pervasive Dokumentation nach, entweder in Ihrer Pervasive Installation, oder nutzen Sie die [Suchfunktion](https://wiki.ifw.de/wiki/doku.php?id=:anhang:glossar:suchen) im Internet unter [www.pervasive.com](http://www.pervasive.com).

Btrieve / Pervasive Fehlernummern: [Btrieve Fehlernummern](https://wiki.ifw.de/wiki/doku.php?id=administratoren:systemmeldungen:errorcodes_btrieve) <http://www.pervasive.com/database/Home/Resources/KnowledgeBase.aspx>

Mögliche Gründe sind:

• Keine freie Pervasive (Datenbank) Lizenzen. Beenden Sie an einem anderen

Arbeitsplatz das IFW um eine Lizenz freizugeben. Prüfen Sie die verfügbaren Lizenzen im Pervasive Licence Administrator und im Pervasive Monitor.

- Läuft der Server auf einer virtuellen Maschine (VM Ware) kann die Registrierung der Datenbanklizenz ungültig geworden sein, weil das Lizenzmanagement eine Änderung am Server erkannt hat. Führen Sie dann eine Reparatur/Neuregistrierung über den Pervasive bzw. Actian Licence Manager durch.
- Zuwenig Rechte auf dem IFW Laufwerk. Es müssen Lese und Schreibrechte freigegeben sein.
- Verwendung von UNC Namen (z.B. \\\\server\\ifwroot\\ifw\\ifwstart.exe) beim Starten des IFW. Zwar kann ifwstart.exe ausgeführt werden, das IFW findet jedoch die anderen Dateien nicht. Zur korrekten Funktion muss das Verzeichnis IFW auf den Arbeitsplätzen mit einem Laufwerksbuchstaben erscheinen z.B.: i:\\ifw.

Prüfen Sie die Meldungen auf dem Server. Starten Sie den Pervasive License Administrator (oder Actian License Administrator). Sollte die Datenbank nicht mehr registriert sein können Sie versuchen eine Neuregistrierung mit dem Button "Repair" vorzunemhen. Der Button Repair kann nur eine begrenzte Anzahl verwendet werden. Beachten Sie die Meldungen. Ggf. muss Hersteller eine Freigabe angefragt werden.

Achten Sie darauf, dass das IFW Verzeichnis auf Ihrem PC als erste Verzeichnisebene erscheint (i:\\ifw\\). Dazu empfehlen wir auf dem Windows Server das Verzeichnis "c:\\ifwroot\\ifw" anzulegen. "c:\\ifwroot" wird dann mit allen Rechten für die IFW User freigegeben und auf allen Arbeitsplätzen mit demselben Laufwerksbuchstaben verknüpft.

Prüfen Sie das Starticon auf dem Desktop (klicken Sie darauf mit Rechtsklick und wählen Sie "Eigenschaften"). Stellen Sie sicher dass alle Verzeichnisangaben mit einem Laufwerksbuchstaben beginnen (z.B. i:\\ifw\\ifwstart.exe).

Tritt der Effekt am selben Arbeitsplatz bei verschiedenen Usern auf, liegen verschiedene Profile vor, in denen die ifwstart.exe einmal per UNC und ein andermal per Laufwerksbuchstabe verknüpft ist.

**:**

===== Das IFW-Arbeitsverzeichnis darf kein UNC-Pfad sein!(Abbruch) =====

## **Gruppe: Windows**

Beim Starten des IFW erscheint die obige Meldung. Klickt man auf "OK" wird das IFW beendet.

## **Ursache**:

Das Programm wird nicht über einen Laufwerksbuchstaben, sondern über die Angabge eine UNC Pfades aufgerufen. Möglicherweise hat Windows selbsttätig den Aufruf durch den UNC Pfad ersetzt, da die Verknüpfung über den Laufwerksbuchstaben temporär nicht erreichbar war.

## **Abhilfe**:

Rechtsklicken Sie das Icon mit dem Sie das IFW starten und wählen Sie dann

"Eigenschaften". Bearbeiten Sie dann die Felder "**Ziel**" und "**Ausführen in**". Ersetzen Sie beide male den UNC-Pfad (z.B. [\\servername\verzeichnis\ifw\)](#page--1-0) durch den korrekten Laufwerksbuchstaben (z.B. i:\ifw).

**:**

 $====$  Can't open record SYSDAT\dfdata.rec -161  $====$ 

## **Gruppe: Allgemein**

Beim Starten des IFW erscheint die obige Meldung: Pervasive Fehler: 161: The maximum number of user count licenses has been reached or …

Sie haben keine freie Pervasive (Datenbank) Lizenzen.

- Beenden Sie an einem anderen Arbeitsplatz das IFW um eine Lizenz freizugeben
- oder installieren Sie zusätzliche Lizenzen.
- Prüfen Sie im Pervasive **"Monitor"** die verwendeten Lizenzen und im **"Lizenz Administrator"** den Status Ihrer Lizenz.
- Sie erreichen diese Pervasive Programme auf dem Windowsserver unter: "Start| Programme| Pervasive|PSQLXXX|Tools"

Btrieve / Pervasive Fehlernummern: [Btrieve Fehlernummern](https://wiki.ifw.de/wiki/doku.php?id=administratoren:systemmeldungen:errorcodes_btrieve) <http://www.pervasive.com/database/Home/Resources/KnowledgeBase.aspx>

**:**

 $====$  not a btrieve File dfdata.rec  $== == =$ 

# **Gruppe: Allgemein**

Beim Starten des IFW erscheint die obige Meldung:

Die Kommunikation mit der Datenbank Pervsive ist gestört.

- Prüfen Sie auf dem Server ob die Pervasive Dienste laufen.
- Starten Sie das IFW auf dem Server um eine Fehlernummer zu erhalten und [suchen](https://wiki.ifw.de/wiki/doku.php?id=:anhang:glossar:suchen) Sie die Nummer
- Prüfen Sie im Pervasive **"Monitor"** die verwendeten Lizenzen und im **"Lizenz Administrator"** den Status Ihrer Lizenz.

Btrieve / Pervasive Fehlernummern: [Btrieve Fehlernummern](https://wiki.ifw.de/wiki/doku.php?id=administratoren:systemmeldungen:errorcodes_btrieve) <http://www.pervasive.com/database/Home/Resources/KnowledgeBase.aspx> **:**

 $====$  Can't open record SYSDAT\User.rec #-95 (#0) =====

## **Gruppe: Allgemein**

Pervasive Fehler.: 95: The session is no longer valid, <http://www.pervasivedb.com>

Ihre Verbindung zur Datenbank Pervasive auf dem Server ist abgerissen. Statt "user.rec" kann hier jede beliebig andere IFW Datei stehen.

Stellen Sie sicher dass Sie noch Zugriff auf den Server haben und starten Sie das IFW neu. Tritt der Fehler gehäuft auf wenden Sie sich an Ihren Systemadministrator.

Btrieve / Pervasive Fehlernummern: [Btrieve Fehlernummern](https://wiki.ifw.de/wiki/doku.php?id=administratoren:systemmeldungen:errorcodes_btrieve) <http://www.pervasive.com/database/Home/Resources/KnowledgeBase.aspx>

**:**

===== Btrieveerror 'invalid file name' on file SYSDAT\\DFDATA.rec. Eventuell auch 3105 =====

#### **Gruppe: Pervasive**

Beim Start des IFW erscheint die Fehlermeldung "Btrieveerror 'invalid file name' on file SYSDAT\DFDATA.rec."

oder: 3105: No available transport protocol for the Pervasive Network Services Layer **Ursache:** Pervasive / Btrieve kann den Namen des Servers nicht korrekt auflösen.

#### **Behebung:**

Stellen Sie sicher dass der DNS die korrekte IP bereitstellt.

Oder tragen Sie in der hosts Datei des Clients die IP des Servers ein.

Oder deinstallieren Sie alle Software, die ihnen erlaubt Dateien im Internet abzulegen und darauf wie auf eine Festplatte zuzugreifen (Web Smartdrive o.ä).

Im Falle von 3105: Datenbank Pervasive / Actian ist nicht erreichbar:

- Server läuft nicht
- Pervasive auf dem Server läuft nicht
- Lizenz ist nicht aktiv ( rausgeflogen wg VM?) → Lizenzadministrator
- Firewall zu? → TCP/IP Ports 3351/tcp und 1583/tcp
- DNS? → ServerIP in der /etc/hosts eintragen

In einer Novell Umgebung: Installation des aktuellen NOVELL-Clients **:**

 $====$  Error #-62 on select rec on BASISDAT\Liefer.rec (#2) =====

## **Gruppe: Allgemein**

Bei der Suche im Leistungsverzeichnis erscheint die Fehlermeldung. Bei manchen Suchbegriffen funktioniert die Suche

#### **Ursache:**

Bug im Pervasive. Kurze Suchbegriffe führen zu einem zu langem Suchterm, der vom Pervasive SQL nicht verarbeitet wird.

#### **Behebung:**

Pervasive SQL V11 installieren oder nur längere Suchbegriffe verwenden.

**:**

===== FreePDF öffnet sich selbständig beim drucken aus dem IFW =====

#### **Gruppe: Allgemein**

FreePDF öffnet sich selbständig beim drucken aus dem IFW, obwohl es nicht der Zieldrucker war. FreePDF meldet

"Datei erzeugen "ifw\tempdat\…"

Klicken Sie auf "PDF Erstellen"

FreePDF bleibt in diesem Zustand hängen.

Ursache ist, dass das IFW eine temporäre Druckdatei mit der Endung \*.prn ablegt und Windows zur Ausführung auffordert. Die Installation von Freepdf führt jedoch dazu, dass Freepdf die Dateiendung "prn" mit FreePdf assoziiert.

#### **Behebung:**

Löschen Sie die Verknüpfung prn mit dem Programm Freepdf:

Unter Windows: Arbeitsplatz doppelklicken, dann Menü Extras|Ordneroptionen| Dateitypen| Suchen Sie unter "Registrierte Dateitypen" den Eintrag "prn" und löschen Sie ihn.

**:**

===== Beim Faxen über Tobit DAVID werden nicht alle Seiten korrekt versendet =====

#### **Gruppe: Tobit David**

Wenn die Gegenstelle besetzt ist, wird beim 2. Versuch nur noch die letzte Seite gesendet. Die ersten Seiten fehlen!

## **Ursache:**

Das TLD von DAVID meint, die ersten Seiten korrekt versendet zu haben, und sendet bei weiteren Versuchen nur noch die letzte Seite nach.

## **Behebung:**

In der TLD.INI die Zeile "ResendAllPages=TRUE" eintragen. Damit wird ein nochmaliges versenden aller Seiten erzwungen!

===== Meldung "Dokument wurde an den Drucker gesendet" abschalten =====

## **Gruppe:**

**:**

Drucker, Nachricht, Meldung "Dokument wurde an den Drucker gesendet" abschalten. Unter WinXP SP2 kann man die Meldung folgendermaßen abschalten: Systemsteuerung→ Drucker und Faxgeräte→ Datei→ Servereigenschaften→ Erweitere Einstellungen→ Informative Benachrichtigung für Netzwerkdrucker anzeigen, Haken entfernen.

**:**

===== Beim verschicken von EMails aus dem IFW öffnet sich David nicht. =====

## **Gruppe: Allgemein**

Beim verschicken von EMails aus dem IFW öffnet sich David nicht. Die PDF wird erstellt. Windows zeigt ggf. eine Fehlermeldung dass Outlook nicht konfiguriert ist.

#### **Ursache:**

Unter Windows ist der falsche Default Emailer angemeldet.

## **Behebung:**

Im Windows Desktop:

Start| Einstellungen| Systemsteuerung| Internetoptionen.

dann im Reiter "Programme" als E-Mail den David Client auswählen.

## **oder:**

Führen Sie nacheinader folgende Schritte aus und prüfen Sie jedesmal ob sich die Email aus dem IFW im David öffnet:

- Unter "Start | Ausführen" "mailto:" eingeben. Emailprogramm sollte sich öffnen.
- Unter Windows als Emailstandardprogramm "David" zuordnen. (Windows 10: Einstellungen| Apps| Standard-Apps)
- David [MAPI](https://wiki.ifw.de/wiki/doku.php?id=:anhang:glossar:mapi) erneut installieren. (M:\Clients\Windows\DVSMAPI\DVSMAPI.EXE ausführen). PC neu booten.
- David erneut installieren. (m:\Clients\Windows\DVWIN32\SETUP\setup32.exe ausführen). PC neu booten.
- Es gibt ein kleines outlookprogramm mit ca 35K Größe. Dieses deinstallieren. PC neu booten.
- Wenn alle Schritte nicht geholfen haben und sich immer noch Outlook öffnet: Outlook deinstallieren. PC neu booten.

**:**

 $====$  Beim verschicken von EMails öffnet sich Outlook nicht.  $====$ 

## **Gruppe: Allgemein**

Beim verschicken von EMails aus dem IFW öffnet sich Outlook nicht. Die PDF wird erstellt. **Ursache:**

Wird die Email aus dem IFW per MAPI erstellt ist Outlook 64Bit installiert.

## **Behebung:**

Mit Outlook 64Bit kann die Windows Standard Mapi nicht verwendet werden. Es muss Outlook 32Bit installiert werden. Diese Problem besteht unabhängig vom IFW. Alternativ kann der Mailversand auf "javascript" umgestellt werden. Dazu müssen jedoch alle Arbeitsplätze gleichzeitig umgestellt werden. Nur auf Abfrage.

**:**

 $=$  ===== Error #-4 on FNC UMSATZBUCHEN BASISDAT\Rechng.rec (#19) =====

## **Gruppe: Allgemein**

Fehlender Datensatz

**Ursache:** Rechnung ist mit einer Auftrags-/Lieferposition verknüpft, deren Belegkopf nicht mehr vorhanden ist (evtl. wegen Löschung/Archivierung/Datenbankproblem) **Behebung:** Kopf des Auftrags/ des Lieferscheins korrekt wiederherstellen genauer : Bei dieser Meldung handelt es sich um einen Folgefehler, die Ursprungsmeldung erfolgte von der Rechnungsposition

**:**

===== Die Währung in Position "1.00" stimmt nicht überein! =====

## **Gruppe: Allgemein**

Beim [Speichern](https://wiki.ifw.de/wiki/doku.php?id=:anwender:bedienelemente:eingabemasken#abspeichern_eines_datensatzes) eines Beleges erscheint die Meldung Die Währung in Position "1.00" stimmt nicht überein!

## **Ursache:**

Im Belegkopf (Feld FW>) steht eine andere Währung als in den Positionen (Strg F3 "Ku:"). Z.B wenn nachträglich die Währung geändert wurde (auch beim nachträglichen EIntrag von EUR bei [Leitwährung](https://wiki.ifw.de/wiki/doku.php?id=:anhang:glossar:leitwaehrung) EUR)

## **Behebung:**

Nach Änderung der Währung stellen Sie den Auswahlbalken auf die erste Position und drücken Sie [F3]. damit wird die Währung in den Positionen an die Währung im Belegkopf angepaßt.

**:**

===== IFW startet langsam, Fehlermeldung beim Starten des IFW, statio.rec =====

## **Gruppe: Pervasive**

IFW startet langsam, beim Einloggen dauert es außergewöhnlich lange. Es erscheint eine Fehlermeldung, dass das IFW nicht auf statio.rec zugreifen kann.

Die Datenbank Pervasive hat keinen Zugriff auf den Server.

Bitte prüfen Sie ob ein Personal Firewall aktiv ist und geben Sie in diesem Fall die TCP Ports 1583 und 3351 ein und ausgehend frei.

**:**

===== IFW startet nicht. Es zeigt nur einen weißen Bildschirm. =====

===== IFW startet nicht. Es zeigt nur den Splash Screen. =====

# **Gruppe: Allgemein**

**Keywords: weiß, weißer, hängt, login hängt** weißer Bildschirm

IFW startet nicht. Es bleibt noch vor dem Login hängen. Evt erscheint nur ein weißer Bildschirm. Logged sich jedoch ein andere Benutzer in Windows ein, kann sich dieser im IFW anmelden.

Die Kommunikation mit der Datenbank Pervasive / Btrieve ist gestört.

Pervasive ist blockiert.

## **Behebung:**

Prüfen Sie AUF DEM ARBEITSPLATZ ob der Registry Key:

HKEY\_CURRENT\_USER/Software/Pervasive Software/Communications Requester/Version 7/Settings/LockSAT exisitiert (Verzeichnis). Löschen Sie den Eintrag "LockSAT".

Ggf. können AUF DEM ARBEITSPLATZ auch die Registry Key:

## HKEY\_CURRENT\_USER\Software\Pervasive Software und

HKEY\_LOCAL\_MACHINE\SOFTWARE\Pervasive Software gelöscht werden. Die Keys werden

beim Start des Pervasive durch das IFW automatisch wieder angelegt.

- **KEINESFALLS dürfen die Keys auf dem PERVASIVE SERVER gelöscht werden.**
- **Novell:** Btrieve läuft auf dem Server nicht. Evt bestehen Konflikte mit anderen Diensten, z.B. Arcserve oder David. Starten Sie den Server neu und prüfen Sie welches Modul die Probleme bereitet.

Ggf. kann das Problem umgangen werden indem nicht der IFW Lader (ifwstart.exe), sondern das IFW Programm bin\ifnkn???.exe gestartet wird. ??? steht dabei für die Buildnummer, Wählen Sie für den Start ifwkn mit der höchsten Nummer aus. Der Lader ifwstart.exe kopiert die IFWkn???.exe und weitere Ressourcen nach "c:\Users\%userdir%\AppData\Local\ifw\". Evt.wird dieser Kopiervorgang von ihrer Sicherheitssoftware gestört.

===== IFW wird nach dem Einloggen sofort geschlossen =====

## **Gruppe: Allgemein Keywords: CTD, Absturz, hängt**

IFW startet nicht. Nach dem Login wird es sofort geschlossen.

#### **Behebung / Mögliche Ursachen:**

Arbeitsplatz Ini Datei defekt. Lassen Sie durch Ihren Systembetreuer die Ini Datei des Arbeitsplatzes "user\ini\_COMPUTERNAME.ini" löschen.

**:**

**:**

 $=====$  Can't open File a.asc  $(#5) == == =$ 

#### **Gruppe: Allgemein**

**Ursache:** Datei a.asc wird schon von einem anderen Benutzer bearbeitet

**Behebung:** Warten bis der andere User die Datei wieder freigibt.

Oder in der Benutzerliste beim Benutzer das Flag "T" einschalten. Die Temporärdatei dieses Benutzer heißt dann /tempdat/a???.asc, wobei ??? durch die Benutzernummer zu ersetzen ist.

**:**

```
===== Beim Drucken verschwindet ein Teil des Textes, < > =====
```
# **Gruppe: Allgemein**

Beim Ausdrucke aus dem IFW (GUI) über die HTML Ausgabe verschwinden Textbereiche, die zwischen den Zeichen < und > stehen. Die Zeichenfolge < test > wird nicht ausgegeben. **Ursache:**

Die Ausgabe erfolgt über die HTML Ausgabe. Unter HTML markieren die Zeichen < und > ein HTML Kommando. Der Internet Explorer, der für die Darstellung verantwortlich ist versucht die Zeichenfolge als Befehl zu interpretieren und gibt sie daher nicht aus.

## **Behebung:**

Schreiben Sie ein Leerzeichen nach <, also z.B. < test>.

**:**

 $=$  ==== Fehler #-11 nach ifw update z.B. prnpar.msk: chk files failed -11 (#8) =====

## **Gruppe: Allgemein**

## **Ursache:**

Problem mit Speichermanagementin der DOs Box.

#### **Behebung:**

Dos Box schließen, neue öffnen und Kommando separat ausführen.

**:**

===== Der Herausgeber konnte nicht verifiziert werden =====

## **Gruppe: Windows XP, Windows 7 und höher**

Beim Starten des IFW (und anderer Software) zeigt Windos die Meldung:

Der Herausgeber konnte nicht verifiziert werden. Möchten Sie diese Software ausführen?

Diese Sicherheitsüberprüfung AES (Attachment Execution Services) hat MS ab Windows XP SP2 eingebaut. Sie erscheint häufig ab Verwendung des IE7. Das Problem kann umgangen werden wenn die Datenquelle als vertrauenswürdig im Internet Explorer eingestuft wird. Dazu darf das Netzlaufwerk nicht per IP angegeben sein.

Das lokale Netzerk soll dem lokalen Intranet angehört: Systemsteuerung → Internetoptionen → Sicherheit → Lokales intranet → Sites: Entfernen Sie den Haken in "Automatische Ermittlung der Zone" Setzen Sie einen Haken bei: Alle lokalen Sites (Intranet) … einbeziehen Alle Netzwerkpfade (UNCs) einbeziehen

## <http://support.microsoft.com/kb/303650/de>

# Funktionsweise des Anlagen-Managers: <http://support.microsoft.com/?kbid=883260>

Die Sicherheitsfunktion kann über die Registry auch ganz abgestellt werden. Entscheiden Sie selbst ob diese Vorgehensweise für Ihren Anwendungsfall geeignet ist:

[HKEY\_LOCAL\_MACHINESOFTWAREMicrosoftWindowsCurrentVersionpoliciesAssociations]\ "DefaultFileTypeRisk"=dword:00006152 "LowRiskFileTypes"=".exe"

Achten Sie darauf exe mit führendem Punkt einzugeben ".exe".

**:**

===== IFW meldet "PG Auslandskennung in Position 1.00 stimmt nicht überein!" =====

## **Gruppe: Allgemein**

Beim Speichern einer Rechnung (oder anderen Beleges) erscheint die Meldung "PG Auslandskennung in Position 1.00 stimmt nicht überein!". Daraufhin kann der Beleg nicht gespeichert werden.

#### **Ursache:**

Der Beleg wurde ursprünglich ohne Auslandskennung erzeugt und mit Artikelpositionen ausgefüllt. Dann wurde nachträglich das Auslandskennzeichen "e" oder "a" gesetzt. Die PG Auslandskennung steht im Belegkopf im Feld PG und in der Belegpositionund kann z.B. 0, 0e oder 0a enthalten. Positionieren Sie im IFW den Mauszeiger über dem Feld PG und lesen Sie den [Tooltip.](https://wiki.ifw.de/wiki/doku.php?id=:anwender:bedienelemente:onlinehilfe)

Durch die nachträgliche Änderung stehen verschiedene Auslandskennzeichen im Belegkopf (Feld PG) und in den Belegpositionen (Feld VK).

#### **Behebung:**

Markieren Sie die erste Position in der Positionliste und drücken Sie F3. Das IFW korrigiert nun in allen Positionen das Auslandskennzeichen.

Vermeidung:

Geben Sie im Kundestamm bei dem betroffenen Kunden das korrekte Auslandskennzeichen im Feld Preisgruppe ein. Drücken Sie im Kundenstammblatt Strg + F3 um die [versteckten](https://wiki.ifw.de/wiki/doku.php?id=:anhang:glossar:verborgene_felder) [Felder](https://wiki.ifw.de/wiki/doku.php?id=:anhang:glossar:verborgene_felder) einzuschalten. Das Feld Preisgruppe befindet sich i.d.R. links neben dem Feld Währung. Positionieren Sie die Maus auf dem Feld Preisgruppe um den Tooltip zu lesen.

**:**

 $====$  Benutzerlimit von xx ist erreicht  $====$ 

# **Gruppe: Allgemein**

## **Ursache:**

Sie versuchen sich mit mehr Benutzern gleichzeitig einzuloggen als Sie Arbeitsplatzlizenzen haben.

## **Behebung:**

Erwerben Sie soviele Arbeitsplatzlizenzen, wie Mitarbeiter gleichzeitig mit dem IFW arbeiten sollen.

Erscheint die Fehlermedlung "Benutzerlimit von xx ist erreicht", obwohl noch Lizenzen frei sein sollten gehen Sie folgendermaßen vor:

Einzelplatzversion:

Wurde das IFW nicht richtig beendet, können Sie bei IFW EINZELPLATZVERSIONEN die Datei ifw\\sysdat\\statio.rec löschen (Nicht bei Mehrplatzversionen anwenden).

Mehrplatzversion:

Wurde das IFW nicht richtig beendet, warten Sie ca. 1h. Danach wird der blockierte IFW Benutzer automatisch wieder freigegeben. Oder veranlassen Sie, dass Ihr Systemadministrator den Menüpunkt "System| Neu installieren" ausführt.

## ASP/ IFW Internetzugang:

Wurde das IFW nicht richtig beendet, warten Sie ca. 1h. Danach wird der blockierte IFW Benutzer automatisch wieder freigegeben. Oder veranlassen Sie, dass Ihr Systemadministrator den Menüpunkt "System| Neu installieren" ausführt.

## Technischer Hinweis:

Das IFW aktualisiert alle 15 Minuten in der Verbindungliste, im Eintrag eine jeden Benutzer einen Zeitstempel (unter "letzter Zugriff" Datum und Uhrzeit). Bereinigungen erfolgen, wenn beim Einloggen das Benutzerlimit erreicht ist oder wenn der Menüpunkt "Neu installieren" betätigt wird. Die Bereinigung prüft, ob es in der Verbindungsliste Einträge gibt, deren "letzter Zugriff" älter als eine Stundeist.

**:**

 $=$  ===== Btrieveerror 'permission error' on file TEMPDAT\\019008.rec.  $=$ ====

## **Gruppe: Pervasive**

#### **Ursache:**

Die Zugriffsrechte auf die Datei sind nicht vorhanden oder Btrieve und Brequest werden gleichzeitig im Netzwerk betrieben:

Wenn eine Station mit Brequest (Client-Server-Based) eine Datei geöffnet hat, und eine zweite Station mit Btrieve (Client-Based) diese Datei öffnen will, meldet Btrieve 'permission error'.

#### **Behebung:**

Zugriffsrechte (shareable read/write) im Netzwerk sicherstellen. IFW entweder nur mit Btrieve oder nur mit Brequest betreiben (siehe auch Eintrag: "Btrieveerror 'file in use' on file BASISDAT\Artikl.rec").

**:**

===== Benutzerkollision. Der Datensatz wurde inzwischen verändert. =====

#### **Gruppe: Allgemein**

#### **Ursache:**

Der von Ihnen geöffnete Datensatz wurden inzwischen verändert. Die Änderung kann von einem anderen Benutzer oderautomatische, durch Buchungsvorgänge des IFW entstanden sein.

## **Behebung:**

Verwerfen Sie Ihre Änderungen (Taste ESC) und geben Sie Ihre Änderungen erneut ein.

Hinweis:

Um lange Texte nicht erneut eingeben zu müssen speichern Sie ihn als Textbaustein ab. Drücken Sie dazu im Editorfenster F1 und wählen Sie neuen Eintrag aufnehmen. So können Sie den Text anschließend wieder abrufen.

**:**

 $====$  IFW auf anderen Bildschirm bzw. aus dem Bildschirm verschieben.  $====$ 

## **Gruppe: Allgemein**

Beim Einsatz von zwei Monitoren läßt sich das IFW nicht auf den anderen Bildschirm verschieben und es

läßt sich auch nicht aus dem Bildschirmrand schieben.

**Behebung:** Entfernen Sie den Haken im Menü "Ansicht / Bildschirmbeschränkung".

 $====$  IFW Ausdruck unter Windows funktioniert nicht  $====$ 

## **Gruppe: Allgemein**

Das Drucken vom IFW auf einen WIN9x-Drucker geht nicht. **Ursache:** Windows/IFW-Konfiguration falsch

**<sup>:</sup>**

## **Behebung:**

Stellen Sie in der Druckerliste im IFW bei allen Drucker über die Sie drucken den Schalter auf "Ausdruck in MS-Win.Spooler" um (Leerzeichentaste).

Stellen Sie im Windows beim Drucker unter "Eigenschaften|Details" bei

Anschlußeinstellungen "DOS-Druckauftrag zwischenspeichern" und "Anschluß vor dem Druck prüfen" auf EIN, und unter Spooleinstellungen "Druckaufträge in Warteschlange stellen" auf EIN.

Die Druckfunktion können Sie prüfen, indem Sie eine MS DOS Eingabeaufforderung öffnen und folgenden Kommandos ausführen:

c:

 $cd \setminus$ 

copy autoexec.bat lpt1

damit wird die autoexec.bat Datei auf dem Drucker an LPT1 ausgedruckt. Erscheint kein Ausdruck ist die Windows Konfiguration zu prüfen. Nur wenn dieser Test gelingt kann auch das IFW drucken.

**:**

===== IFW Btrieveerror 'permission error' on file TEMPDAT\132000.rec. =====

## **Gruppe: Allgemein**

Problem unter Novell Netware und Pervasive 7.9.

Ein Benutzer kann keine Dateien erzeugen. Besteht sie bereits, gibt es keine zugriffsprobleme.

Fehler:

In Verbindung mit Pervasive 7.9 wird BREQUEST.EXE 7.90.000 ausgeliefert. Das BREQUEST überträgt den Novell-User (des prefered Server) für die Zurgriffsrechte an den Server, wodurch das Problem auftritt.

## **Behebung:**

Benutzen eines älteren BREQUEST.EXE 7.00.201, Dateigröße 61988 Byte, Dateidatum 25.07.1999.

**:**

===== Der Betrag von OP 'AR xxxxxxx' ist ungleich des Belegs (y.yy)! =====

# **Gruppe: Finanzbuchhaltung**

## **Ursache:**

Der OP Betrag paßt nicht zum Rechnungsbetrag.

Diese Meldung tritt in Zusammenhang mit der Erlöskontensplittung beim Erstellen des Buchungsstapel auf. Die Summe der gesplitteten Beträge stimmt dabei nicht mit der OP Summe überein.

# **Behebung:**

Notieren Sie sich die Meldung exakt und brechen Sie dann die Übertragung ab.

Prüfen Sie anhand der gemeldeten OP-Nummern ob der Betrag des OPs mit der zugehörenden Rechnung (oder Gutschrift) übereinstimmt.

1) Sind Abweichungen erkennbar öffnen sie die Rechnung mit "Rechnung verändern" und speichern Sie die Rechnung wieder. Dabei werden die Beträge im zugehörenden OP korrigiert.

2) Sind keine Abweichungen in den Beträgen erkennbar kann ein Rundungsproblem vorliegen. Besonders bei Rechnungen mit vielen Positionen und verschiedenen Erlöskonten können die intern berechneten Beträge für die Erlöskonten in der Summe vom OP Betrag abweichen.

Solche Abweichungen werden bis 30ct toleriert und auf den größten internen Buchungsbetrag zugewiesen.

Um bei größeren Abweichungen die Fehlermeldung zu unterdrücken kann der Parameter SplittToleranz: Wert 0/1000. Default 30

angepaßt werden.

Fragen Sie dazu Ihren Systembetreuer.

**:**

===== IFW Windows-Helpfiles, Online Hilfe (CHM). Inhalt wird nicht angezeigt. =====

## **Gruppe: Windows**

Im Contentbereich der CHM Datei erscheint der Fehler "Aktion abgebrochen" bzw. die Spalte bleibt komplett leer.

Wird beim Öffnen von Windows-Help-Files (CHM-Dateien) nur noch das Inhaltsverzeichnis in der linken Spalte, nicht aber der Inhalt in der rechten Spalte angezeigt, könnte ein Security-Update von Microsoft schuld sein.

Dieses Problem tritt auf, wenn die CHM-Datei über einen UNC-Pfad vom Server , oder per http aufgerufen wird.

1. Lösung

Kopieren Sie die Datei auf ein lokales Laufwerk des Rechners \* dann greifen die Sicherheitseinstellungen des Internet-Explorers nicht mehr, und die Datei kann geöffnet werden.

2. Lösung

Lesen Sie dazu [www.microsoft.com](http://www.microsoft.com) Suchbegriff KB896054:

"You cannot open remote content by using the InfoTech protocol after you install security update 896358, security update 840315, or Windows Server 2003 Service Pack 1"

Sie können einen Registrierungsschlüssel wie bei Microsoft beschreiben anpassen.

Zur Einhaltung Ihrere Sicherheitsrichtlinien befragen Sie dazu Ihren Systembetreuer.

HKEY\_LOCAL\_MACHINE\SOFTWARE\Microsoft\HTMLHelp\1.x\ItssRestrictions Variable: DWORD-Wert mit dem Namen MaxAllowedZone, Wert:1 (es werden alle Dateien aus dem lokalen Intranet als vertrauenswürdig markiert)

**:**

===== Der Betrag von Verbindl. 'ER xxxxxxxx' ist ungleich des Belegs! (Abbruch) =====

## **Gruppe: Finanzbuchhaltung**

#### **Ursache:**

Der Verbindlichkeitenbetrag paßt nicht zum Wareneingangsbetrag oder die Summe alle zusammengefassten Wareneingänge. Diese Meldung wird nur im Zusammenhang mit einer Wareneingangssplittung der Einkaufs-/Aufwandskonten ausgegeben. Dabei muß die Summe aller durch die Positionen betroffenen Konten, die Summe der Verbindlichkeit ergeben. Rundungsabweichungen bis 10 Cent (z.B. durch Brutto-Buchung) werden vom System automatisch auf das Einkaufs-/Aufwandskonto mit dem größten Betrag umgelegt.

**Behebung:** Falschen Wareneingang lokalisieren und korrigieren, Summe in der Verbindlichkeit kontrollieren.

**:**

===== Emails werden im David wegen Zeilenumbrüche verschoben dargestellt =====

#### **Gruppe: Allgemein**

Die Seitenbreite ist im David zu klein eingestellt. Im David Info Center wird die Breite unter Optionen | Einstellungen | Editor, Feld "Zeichen pro Zeile" eingestellt.

**:**

===== Internet Host Button bleibt inaktiv, springt heraus, Winsock error 10048 =====

#### **Gruppe: ASP Client**

Beim aktivieren des IFW Host springt der Host Button wieder heraus. im Com5000.log steht:

14:32:14 Di 30.03.2004:resetConn closesocket 276 14:32:14 Di 30.03.2004:.Winsock error 10048: Could not bind server socket… Der Port ist schon belegt. In Server.ini bei Client und Server auf z.B. 5100 ausweichen.

**:**

 $====$  BTR 3103 - Status 3103 on Windows 2000 with non Administrator user  $== ==$ 

#### **Gruppe: Pervasive**

Users receive a status 3103 on Windows 2000 when not logged in as Administrator or Power User when using Pervasive.SQL 7.0 service pack 5, or Pervasive.SQL 2000 preservice pack 2.

Cause of this problem:

The reason for this is that Windows 2000 changed the default permissions for Users in the HKEY\_LOCAL\_MACHINE branch from read\write to read-only.The Pervasive requester dll's fail when attempting to write to this branch.

Solution:

Pervasive.SQL 2000 Service Pack 2 provided a fix for this by moving some of the keys to the HKEY CURRENT USER branch.

A workaround for Pervasive.SQL 7.0 or 2000 Pre-Service Pack 2 users is to add additional permissions to thePervasive registry key for those users.

You can add the permissions to the entire Pervasive subkey which will allow the users to change and use non-default settings listed in the local setup or configuration utility.

At a minimum, users will need to have read\write\modify access to the HKEY\_LOCAL\_MACHINE\SOFTWARE\Pervasive Software\Communications Requester\Version 7.00\Settings subkey.

WARNING: Please take extreme caution while editing registry. Editing your registry is dangerous and can disable your operating system causing you to have to reinstall all your software. Pervasive Software Inc. will not be responsible for any mishap due to registry changes.

Run Regedt32

Browse to HKEY\_LOCAL\_MACHINE\SOFTWARE\Pervasive Software\Communications Requester\Version 7.00\Settings

Go to Security \* Permissions, and select the Advanced button. (Berechtigungen)(Erweitert)

Select the Users group or the appropriate group for your Pervasive users.

In addition to the default permissions of

Query Value, Enumerate Subkeys, Notify, and Read Control, (Wert abfragen, Unterschlüssel auflisten,.Benachrichtigungen, Lesezugriff)

add

Set Value, Create Subkey, and Delete. (Wert festlegen, Unterschlüssel erstellen, Löschen)

This will show in the Entries list as a separate value with Special permissions.

**:**

===== IFW Die länderspezifische Einstellung scheint nicht korrekt zu sein! =====

## **Gruppe: Allgemein**

IFW meldet beim Start: Meldung "Die länderspezifische Einstellung scheint nicht korrekt zu sein! (Nur lesen)"

Insbesondere in Kombination mit den neu ausgelieferten Pervasive dlls kann der Effekt auf einzelnen Rechnern mit installiertem Pervasive Client auftreten. Pervasive muss nur auf dem Server und auf dem Client, der für IFW updates verwendet wird installiert sein.

**Behebung:** Deinstallieren Sie Pervasive auf dem Client.

Anmerkung:

Die länderspezifische Einstellung von Windows kann zu einer Fehlinterpretation von Zahlen im WINIFW führen. Dies kann ggf. auch zur Nichterkennung der Seriennummer (Meldung "Die Seriennummer ist falsch eingegeben!") führen. Es wird nun zusätzlich eine Prüfung beim Programmstart ausgeführt, die eine Meldung ausgibt, falls die Ländereinstellung von Windows unpassend ist (Meldung "Die länderspezifische Einstellung scheint nicht korrekt zu sein! (Nur lesen)").

**:**

===== Steuernummer und Umsatzsteueridentifikationsnummer (EuroID) ändern =====

#### **Gruppe: Allgemein**

Die eigene Steuernummer geben Sie unter "System| Programmeinstellungen| 31 FIBU \* Parameter" im Feld "Steuernummer:" an.

Die eigenen Umsatzsteueridentifikationsnummer für EG Kunden (EuroID) geben Sie unter

"System| Programmeinstellungen| 02 Firmenadresse im Feld "Euro Id" ein.

**:**

===== BDE nimmt keine Karten mehr an, Err 7 =====

## **Gruppe: Allgemein**

Personalkarten werden nicht mehr erkannt. Alle Karten bringen den Fehler 7 (Kartenfehler). Abhilfe: Führen Sie einen Reset des BDE Terminal durch. Unterbrechen Sie die Stromversorgung für ca 10 sec. Stecken Sie dann die die Stromversorgung wieder an und starten Sie den BDE-Gateway-Computer neu.

**:**

 $====$  Error #-4 on df looprec BASISDAT\kunden.rec  $(#5)$  =====

## **Gruppe: Allgemein**

Fehlender Datensatz

**Ursache:**Fehler trat beim Erstellen der kundenspezifischen Artikelstatistik auf (IFW Zusatzmodul). Das IFW Versuchte dabei auf einen Kunden zuzugreifen der gelöscht wurde. **Behebung:** Den Kunden erneut mit der selben Nummer anlegen und Vorgang erneut starten.

**:**

 $====$  Error #-43 on FNC MATERIALBUCHEN BASISDAT\Auftrg.rec (#19) =====

# **Gruppe: Allgemein**

Beim Verbuchen eines Auftrags kommt die o.g. Fehlermeldung. Der Beleg hat den Status A. **Ursache:**

Beim Verbuchen der Auftragspositionen kann auf einen Artikel nicht zugegriffen werden. Artikel ist nicht vorhanden oder Datenbank defekt.

Ggfs. kann auch die Materialliste betroffen sein, d.h., der Artikel der nicht gebucht werden kann steht in der Materialliste.

# **Behebung:**

Fehlt der Artikel dann muss man ihn mit der korrekten Nummer anlegen. Andernfalls versucht man die Artikeldatenbank zu restaurieren, wie es im Handbuch im Kapitel Systemadministration "Datenbanken reparieren" beschrieben ist.

#### **:**

===== Fehlernummern, Beschreibung aller Pervasive.SQL Status Codes =====

#### **Gruppe: Pervasive**

Eine ausführliche Beschreibung aller Status Codes und Meldungen von Pervasive SQL Komponenten finden Sie auf ihrer Workstation in der Datei C:\PVSW\DOC\CODES\_MSG.HLP. Dazu muß der Pervasive Client auf Ihrem Computer installiert sein. Weitere Informationen sind im <a href="[http://www.pervasive.com/support/"](http://www.pervasive.com/support/)>Pervasive Support</a>.

**:**

===== Starten des IFW unter Windows 2000 oder Windows NT =====

#### **Gruppe: Windows**

Windows 2000 wie Windows NT löst die Pfadnamen nicht richtig auf. Daher können die mitgelieferten Batch-Dateien für den IFW Start nicht verwendet werden. Erstellen Sie neue Batch-Dateien nach den unten aufgeführten Beispielen und legen Sie sie als Verknüpfung auf dem Desktop ab.

Beispiel für eine Batchdatei IFW im <b>Client-Server-Modus</b>:

#### \$BILDBEG /grafik/faq\_0001.gif \$BILDEND

Beachten Sie, daß für die Client-Server Lösung des IFW ein aktueller Novell-Client installiert sein muss.

Beispiel für eine Batchdatei IFW <B>Single-Version</B>:

\$BILDBEG /grafik/faq\_0002.gif \$BILDEND

<B>ACHTUNG</B>:

Änderungen an Batchdateien sollten nur von dafür geschultem Personal durchgeführt werden. Ziehen Sie im Zweifelsfalle Ihren Systembetreuer zu Rate.

**:**

```
== == = Error #6 on clr_temp xxxxxx.rec (#6) = == ==
```
#### **Gruppe: Allgemein**

**Ursache:**Es bestehen keine Löschrechte im Verzeichnis TEMPDAT (6:permisson denied), oder der Benutzer bearbeitet die Belegart an zwei Stationen oder Sessions. **Behebung:** Im Netzwerk Löschrechte für alle IFW-Benutzer freigeben. IFW nur einmal pro Benutzer aufrufen.

**:**

 $=====$  Error set capture 0xff  $=====$ 

#### **Gruppe: Allgemein**

**Ursache:** Release des Novell Client **Behebung:** neueren Novell Client verwenden oder in IFW\fakt.ini muss Eingeschaltet sein: ;CaptureLPT=0 PrintQueueDirekt=1

**:**

**:**

 $====$  Error #3 on set vermerk BASISDAT\RepRck.rec  $(#1)$  =====

#### **Gruppe: Allgemein**

**Ursache:** Vermerk-Feld voll, Status A für verbucht kann nicht mehr angehängt werden. **Behebung:** Ggfs nicht mehr benötigte Stati löschen und Vorgang erneut starten.

===== Druckertreiber DRUCKER\EPLQ\_S1.DTR nicht gefunden (#2) =====

#### **Gruppe: Allgemein**

**Ursache:** Der angegebene Druckertreiber existiert nicht **Behebung:** Druckertreiber im Verzeichnis DRUCKER anlegen oder evtl. falschen Treibernamen korrigieren

**:**

===== Drucker nicht gefunden =====

# **Gruppe: Allgemein**

**Ursache:** Der angegebene Drucker ist nicht als Windows Gerät vorhanden

**Behebung:** Das IFW fordert Windows auf den Ausdruck mit dem angezeigten Druckernamen auszuführen. Unter "Windows | Systemsteuerung| Geräte und Drucker" ist der Name jedoch nicht auffindbar. Installieren Sie unter Windows einen Drucker mit dem passenden Namen oder ordnen Sie in der IFW Druckerliste dem [logischen Drucker](https://wiki.ifw.de/wiki/doku.php?id=administratoren:drucken_und_exportieren:drucker_einrichten_beispiele) einen existierenden Drucker zu. Bei Verwendung der stationsabhängigen Druckumleitung sprechen Sie mit Ihrem Systembetreuer.

**:**

===== Datei a.asc (bzw a???.asc) zu groß (x Byte, max y Byte) =====

## **Gruppe: Allgemein**

## **Ursache:**

die Temportärdatei ist für internen Editor zu groß. Mit dem internen Editor können Dateien bis zu einer gewissen Größe angezeigt werden (diese Größe variiert)

## **Behebung:**

**:**

Datei mit einem anderen Editor wie z.B. Notepad EDIT (unter DOS) anschauen.

===== Belegausabe "Standardbeleg" nicht gefunden =====

# **Gruppe: Allgemein**

Beim Speichern eines Beleges erscheint nach Drücken der Taste "D"\* für drucken die o.g. Meldung.

**Ursache:**

In der [Belegausgabe](https://wiki.ifw.de/wiki/doku.php?id=:anwender:bedienelemente:drucken_und_exportieren#belegausgabe_direktdruck_beim_speichern) gibt es kein [Ausgabeformular](https://wiki.ifw.de/wiki/doku.php?id=:anhang:glossar:Ausgabeformular) mit dem Namen Standardbeleg definiert.

## **Behebung:**

Unter "Beleg anschauen[/ausdrucken"](https://wiki.ifw.de/wiki/doku.php?id=:anwender:bedienelemente:drucken_und_exportieren) öffnen Sie mit der Tastenkombination Strg-F4 (Dos Version) oder durch Klick auf das Icon "Belegausgabe" in der Buttonleiste (Windows Version) die Belegausgabe. Nehmen Sie einen Beleg namens "Standardbeleg" auf und tragen Sie darin die Formulare (sowie deren Anzahl) ein, die bei "D" gedruckt werden sollen. Verwenden Sie zur Übernahme der Formularnamen die Taste [F1]. Beachten Sie auch das entsprechende Kapitel im Handbuch.

**:**

===== Btrieve: Fehler -59 beim Konvertieren von Datenbanken =====

#### **Gruppe: Pervasive**

Beim Installieren von Masken können Datenbanken nicht konvertiert werden. Fehlermeldung siehe oben.

Es werden bereits Datenbanken im aktuellen Verzeichnis konvertiert. Ggfs. mit einer zweiten Session oder einem anderen AP.

59: The specified file already exists.

**:**

 $====$  Btrieve: Fehler -20 beim Konvertieren von Datenbanken  $====$ 

## **Gruppe: Pervasive**

Beim Installieren von Masken können Datenbanken nicht konvertiert werden. Fehlermeldung siehe oben. Die Datenbank ist nicht oder nicht richtig geladen

Verify that the IPX/SPX or TCP/IP protocol is properly installed at the client machine.

Verify that no two machines on the network have the same Internal Network Number.

In the DOS and NetWare environments, you must load the MicroKernel and, if applicable, the Btrieve Requester before generating any requests. Also for NetWare, ensure that the appropriate communications modules are loaded at the server.

If you are running an application in a client/server environment and also need to access files located on a local drive, ensure that you enable both Local and Server access and that the local MicroKernel is available.

By default in the Windows and Windows NT environments, the Setup utility enables the Local Engine Usage option. To access a server engine but not a workstation engine, turn the Local option off and turn the Server option on. To access both workstation and server MicroKernels, enable both the Server option and the Local option.

Also, in the Windows environment, ensure that the Btrieve for Windows DLLs and MicroKernel executable are in your path or in the Windows system directory. Ensure that you do not have multiple copies of WBTICOMM.DLL or WBTRCALL.DLL installed on the same machine.

In the Windows NT server environment, you must start the MicroKernel before generating

any requests. Ensure that the Windows NT DLLs are in your path. Also ensure that the appropriate communications modules are loaded at the server.

**:**

===== IFW Update Installation auf Win2k, BREQNT meldet Fehler =====

## **Gruppe: Allgemein**

BREQNT startet zwar, die Datenbankzugriffe funktionieren doch nicht. Kommando: butil.exe -stat ..\basisdat\kunden.rec erzeugt keinen output. Und/oder: Ein Benutzer kann keine Dateien erzeugen. Besteht sie bereits, gibt es keine zugriffsprobleme. Fehler: In Verbindung mit Pervasive 7.9 wird ein neues BREQUEST.EXE 7.90.000 ausgeliefert. Das BREQUEST überträgt den Novell-User (des prefered Server) für die Zugriffsrechte an den

Server. Da scheint es ein Problem zu geben.

## **Behebung:**

Benutzen eines älteren BREQUEST.EXE 7.00.201, Dateigröße 61988 Byte, Dateidatum 25.07.1999.

**:**

 $====$  Cursor im IFW über dem Text statt darunter  $====$ 

## **Gruppe: Windows**

In den Masken des IFW steht bei der Eingabe der Cursor oberhalb des einzugebenden Feldes statt unterhalb.

Die Ursache für dieses Phänomen ist noch nicht genau geklärt.

Beheben läßt sich das Problem durch Ändern des Aufrufes des IFW. Das IFW wird üblicherweise mit einer Batchdatei gestartet, die start.bat heißt. Diese Datei muss um folgende Zeile erweitert werden:

mode co80

Fügen Sie diese Zeile als erste Zeile ein.

===== Btrieveerror 'variable page error' on file BASISDAT\BauZet.rec. =====

## **Gruppe: Pervasive**

**Ursache:** In der Btrieve-Datenbank mit Flexibler Datensatzlänge sind Abschnitte (Pages) die flexible Maskenfelder (z.B. Fließtexte/RAM-Liste) physikalisch zestört worden (Plattenfehler, Stationsabsturz bei Einstatz von Btrieve im Netzwerk, oder lokale Anwendung mit aktivem Schreibcache (z.B.Smartdrv)).

**Behebung:** Datenbank reorganisieren (Menuepunkt System|Datenfiles bearbeiten, Datenbank auswählen, STRG-RETURN DRÜCKEN → Requester Karteien xxxx bearbeiten → Return.

þ Bei lokalem Einsatz Plattenschreibcache ausschalten! (z.B. smartdrv c).

þ Im Netzwerk Btrieve auf Server laden und Brequest auf der Station verwenden! þ Am Server eine UPS einsetzen, Plattenspiegelung verwenden, neueste NLM-Release verwenden.

**:**

 $====$  IFW Nicht genügend Festplattenplatz verfügbar. 600k mindestens notwendig  $====$ 

## **Gruppe: Allgemein**

Prüfen Sie die Anzeige des freien Festplattenspeichers über die Funktion Eigenschaften oder mit dem Kommando "dir". Wird auch hier zuwenig freier Speicher angezeigt liegt das Problem am Netzwerk bzw. dem Arbeitsplatz und nicht am IFW.

Mögliche Ursachen sind:

1) der Festplattenplatz auf dem das IFW installiert ist, geht tatsächlich zur Neige.

2) In einem Novell Netzwerk ist man nicht mit dem Novell Client sondern mit dem Microsoft-Client eingelogt.

3) Die Novell User Lizenzen gehen zur Neige.

**:**

===== Btrieveerror 'preimage open' on file SYSDAT\Statio.rec. =====

## **Gruppe: Pervasive**

## **Ursache:**

PreImage Datei ist verschwunden. Kommt in der Regel nur auf Client Based Umgebung vor, durch mangelhafte Netzverbindung.

## **Behebung:**

1) Über Datenfile bearbeiten (nicht im Falle der Statio.rec)

Menü: System| Datenfiles bearbeiten [Strg]+[Return] auf der defekten Datei\ 2) oder durch instmask im entsprechende Verzeichniss btrives starten: brequest /d:8000 (in client server umgebung) btrieve /p:2048 (in client based umgebung)

dann Verzeichniss mit der defekten XXXXXX.rec wechseln dann: instmask XXXXXX /r ausführen

3) Im falle der Statio.rec oder user.rec kann auch aus einer Sicherung (nach Back Verzeichnis schauen) die Datei zurückkopiert werden.

**:**

===== Btrieveerror 'Error 78' on file BASISDAT\AufPos.rec. =====

#### **Gruppe: Pervasive**

#### **Ursache:**

Überkreuz Buchungen bei eingeschaltetem TTS

Beispiel: Zwei Belege mit gleichen Artikeln werden gespeichert. Hierbei ist die Reihenfolge der Positionen entscheidend. Beleg A enthält die Artikel A und B, Beleg B enthält die Artikel B und A. Beim Speichern werden die Positionen nacheinander gelockt, bis der ganze Beleg gespeichert ist.Dann werden sie wieder freigegeben. Enthalten nun die beiden zeitgleich gespeicherten Belege gleiche Artikel, kann es vorkommen, daß Artikel A vom Beleg A gelockt ist, und Artikel B vom Beleg B. Nun probiert Beleg A Artikel B zu Speichern, der aber von Beleg A festgehalten wird, während Beleg A probiert, Artikel B zu buchen. → Jeder wartet auf den anderen (Deadlock).

Verläßt das IFW das Buchen mit der Fehlermeldung Deadlock, so ist zwar der Beleg verbucht, hat aber keine Referenzbuchungen durchgeführt und hat auch keinen Status A. In diesem Fall muß einfach der Beleg mit Verändern aufgerufen und neu gespeichert werden.

#### **Behebung:**

Beleg mit verändern abrufen und speichern.

oder:

Ein [Rechner](https://wiki.ifw.de/wiki/doku.php?id=anwender:bedienelemente:rechner) im Netz hängt sich auf und hält über das TTS Datenbank(en) geöffnet. Das TTS wird nicht freigegeben, weil der Rechner nicht mehr sauber, oder meist überhaupt nicht mehr arbeitet. Andere Clients stoßen dabei immer wieder auf die via TTS gesperrten Datenbanken und reagieren mit verschiedenen Meldungen.

#### **Behebung:**

Herausfinden welcher Rechner den Fehler verursacht. Dies dürfte ein Rechner sein, der sich während des Betriebs einfach aufhängt. Diesen Rechner außer Betrieb setzen und erst

wieder einsetzen wenn der Rechner fehlerfrei läuft.

**:**

===== Verbindlichkeiten: "bezahlt" stimmt nicht mit dem "Verbucht" überein =====

## **Gruppe: Finanzbuchhaltung**

#### **Ursache:**

Wird ein Scheck/Überweisung geschrieben, so trägt das System als "bezahlt" den Scheckbetrag ein. Zu erkennen ist dies am Status S.

Finden nun Buchungen zu dieser Verbindlichkeit statt, so wird das Feld NICHT verändert, solange die Summe der Bezahlungen der FIBU den Bezahltbetrag nicht überschreiten. Überschreiten sie ihn, so wird der Bezahltbetrag erhöht.

Wird KEIN Scheck geschrieben UND die Bezahlung per Fibu eingetragen, so besitzt die Verbindlichkeit den Status F. Ist dieser gesetzt, so hängt der Bezahlt-Betrag an dem Verbuchtbetrag, d.h., finden Änderungen an den Buchungen statt, ändert sich auch der Bezahltbetrag.

**:**

===== Netzwerkdrucker nicht aktiv =====

#### **Gruppe: Allgemein**

Beim Ausdrucken erschein die Meldung "Netzwerkdrucker nicht aktiv". Prüfen Sie im IFW Menü "System | Druckerliste" bei dem entsprechenden Drucker die Spalte "Job/S" (Druckjobs / Printserver). Unter S muss hier "1" stehen, nur dann ist ein Druckerserver aktiv.

Prüfen Sie zuerst die Verkabelung des Drucker (auch den Netzwerkanschluss). Schalten Sie den Drucker aus.

Ist der Drucker an einem separaten Printserver (z.B. Jet Direkt o.ä.) angeschlossen prüfen Sie auch dessen Verkabelung. Ziehen Sie die Stromversorgung des Printservers ab.

**:**

 $====$  Btrieveerror maximum open file on  $\ldots == ==$ 

#### **Gruppe: Pervasive**

IFW Wiki

29.04.2024 17:50 32/39 IFW-FAQ2 Btrieve's handle table was full. Re configure the NetWare Btrieve Record Manager or the

NOVDB.INI file and specify a higher value for the the "Maximum Number of Open Files" option

\* Überprüfen an Serverconsole bei Client Server Modell:

Btrieve Monitor Laden: load btrmon bei älterer Version load bconsole Menü wählen: Ressource Usage Zeile Handles Peak und Maximum vergleichen. Wenn Peak = Handle ist müssen Parameter erhöht werden.

\* Um Parameter hochzusetzen von ServerConsole aus: load bsetup Menü wählen Set Btrieve Configuration Parameter einstellen

bei älterer version von Client aus: Norton starten, Direktory System (meist f:\) Direktory f:\system Datei: bstart.ncf editieren (\*.ncf ist unter Novell ein Batch wie \*.bat unter DOS) Eintrag load btrieve: Parameter erhöhen z.B.:  $-f=100$  $-h = 200$  $-I=100$ 

\* Neue Einstellung aktivieren: dann alle IFW beenden. am Server "bstop" ausführen dann "bstart" ausführen, wodurch btrieve mit neuen Parametern geladen wird.

**:**

 $====$  Btrieveerror 'Error 91' on file SYSDAT\User.rec.  $====$ 

# **Gruppe: Pervasive**

Ursache : Es liegt ein SPX-Kommunikations-Error vor. Folgende Ursachen sind möglich:

1. Btrieve wurde im Server nicht gestartet oder wieder entladen.

2. Der Server verfügt über zu wenig RAM! Die Anzeige auf der Serverkonsole im Monitor (load monitor unter Novell 3.12) unter Menuepunkt "Resource Utilization" im Fenster Feld "Cache Buffers" darf nicht unter 50% fallen!

3. Useranzahl vom Btrieve erreicht: BTRMON laden und unter Communication Statistik die Connection-Anzahl prüfen.

4. Achtung: in einer Multi-Server-Umgebung: Brequest meldet sich bei ALLEN Servern automatisch an, bei denen man eingeloggt (attached) ist!

Sollte ein Server ein Problem wie unter 1. 2. oder 3. haben, dann sind die Auswirkungen genauso, auch wenn man nicht direkt an diesem Server arbeitet!

5. Unter Novell 4.11: ipxrtr.nlm filtert die SPX Pakete aus. Stellen Sie sicher, daß ipxrtr.nlm nicht gestartet wird. (siehe auch readme auf IFW Installations-Disketten).

6. An das Netzwerk wurde eine neue Workstation oder neue Netzwerkkarte angeschlossen. Die Karte oder die Netzanbindung ist defekt oder fehlerhaft.

7. Server zu schnell (s.u.) Timing Problem

## **Behebung:**

1. Brequest starten oder Server erneut hochfahren

2. Mehr RAM im Server installieren

3. Die Btrieve Cache-Buffers verkleinern (load bsetup "Set Btrieve Configuration" Feld Cache Allocation, minimum 256 (kByte)).

4. Mit BSetup maximale Connectionanzahl erhöhen, evt. mehr Btrieve-Userlizenzen kaufen.

5. Evt. neuen Rechner abklemmen, oder nur eine Workstation zum Test direkt mit dem Server koppeln, ohne daß noch andere Workstation oder Komponenten angeschlossen sind.

7. After installing the service pack 4 customer has problems with btrieve 6.1011, when running a third party application, the application returns error : "error opening btrieve.."The customer then verified with butil that btrieve returns error 91.

Troubleshooting:

Manual: If the customer starts the server -na and then starts bstart.ncf first thing, he will not get the error.

Autoexec.ncf: bstart.ncf is started first, but he gets the error 91 i.e.

( Manual: In this case nothing autoloads btrieve / Autoexec.ncf \* no nlm autoloads btrieve ) i.e. results should be the same.

## Cause

This could be a timing problem of the btrieve

Contents of Bstart.ncf : LOAD BTRIEVE -p=4096 -f=20 -h=60 -l=20 -t=15 -u=0 -s=30 -m=256 LOAD BSPXCOM -d=8192 -s=15 -w=3

**Solutions** 

Asked customer to place: "load delay 5" after the bstart.ncf in the autoexec.ncf ( no nlm should be loaded before the bstart.ncf) \* problem is solved

the delay.nlm can be found at : [http://www.novell.com/programs/ncs/toolkit/iw\\_tools.html](http://www.novell.com/programs/ncs/toolkit/iw_tools.html) i.e. the consulting toolkit

## ACHTUNG:

To pause the loading of an NLM (or any server console command) place a question mark "?"

in front of the command you wish to be delayed.

The syntax is: ? LOAD NEEDED.NLM

If you don't want to load any NLM, but just want the server to pause \* then just omitt any NLM name. ? LOAD

The following SET Parameters can be modified in SERVMAN or MONITOR under the Miscellaneous category to change default values. SET COMMAND LINE PROMPT DEFAULT CHOICE=ON (Which is the default) SET COMMAND LINE PROMPT TIME OUT=10 (Default seconds to wait)

Prior to 4.11 the DELAY.NLM was used for this same purpose but isn't recommended/tested on 4.11 because it's CLIB dependant.

This command will work at the system console or AUTOEXEC.NCF or other custom NCF file. It will not work in the STARTUP.NCF file.

**:**

===== IFW Windows Version: Kann CLNWIN32.dll nicht starten =====

#### **Gruppe: Allgemein**

Es wurde IFWC.EXE gestartet, ohne daß ein Novell Netzwerk vorhanden ist. Starten Sie auf nicht Novell Netzwerken IFW\_KN.EXE.

**:**

 $====$  Faxdrucker nicht aktiv  $====$ 

#### **Gruppe: Allgemein**

Nach Server Reboot kommt im IFW die Meldung Faxdrucker nicht aktiv.

#### **Ursache:**

Allgemein: Zu der eingetragenen Netzwerkwarteschlange ist kein Printserver aktiv, d.h., die Druckaufträge werden nicht abgearbeitet.

Bei Tobit-DAVID: Der Printserver meldet sich erst an, wenn der erste Druckauftrag in die Warteschlange gestellt wird.

#### **Behebung:**

Allgemein: Printserver reaktivieren.

Bei Tobit-DAVID: Quittieren Sie die Meldung mit "Drucken". Sie Meldung erscheint nur das erstemal nach dem Serverneustart. Sie können auch in der Druckerliste den Schalter

'Druckanschluß nicht prüfen' aktivieren, um die Prüfung auf einen Printserver zu einer Queue zu unterbinden.

**:**

 $====$  Btrieveerror 'Error 11' on file BASISDAT\??????.rec.  $====$ 

#### **Gruppe: Pervasive**

Ursache : Ungültiger Dateiname.

#### **Behebung:**

In den meisten Fällen ist die Verbindung zum Server abgerissen.

Booten Sie den Arbeitsplatzrechner neu, melden Sie sich im Netzwerk an und starten Sie das IFW erneut. Tritt das Problem wiederholt auf muß die Netzanbindung geprüft werden. Prüfen Sie die physikalische Verkabelung, die Netzwerkkarten, Treiber und die Konfiguration des Betriebsystem.

**:**

===== Falscher Zeichensatz in MS-DOS Anwendung unter WINDOWS 9X Codeseiten =====

#### **Gruppe: Windows**

Falsche Zeichen in den Rahmen und Maske des IFW unter WIN 95/98 (Codeseite)

Es sind 2 Gründe möglich:

1) Die Codepage wurde bereits mit changecp umgestellt. Die falschen Zeichen treten nur manchmal, aber immer im Fenstermodus auf.

Wählen Sie eine andere Schriftgröße, 7x12 oder 10x18. Nicht alle wählbaren Zeichensätze enthalten die korrekten Zeichen.

2) Die Codepage ist falsch eingestellt:

Windows 95/98 verwendet die Code Seiten, die während des Windows 95/98 Setup Programms installiert wurde. Für die DOS Eingabeaufforderung können diese Codepages durch WINDOWS nicht mehr nachträglich geändert werden.

Sie können jedoch das Programm CHANGECP.EXE zum Ändern der Code Seite für MS-DOS Anwendungen in der MS-DOS EINGABEAUFFORDEUNG verwenden.

Dieses Programm nimmt alle Änderungen in Bezug auf Schriftart in der Registrier-Datenbank und in den übrigen Konfigurationsdateien vor.

Sie finden das ProgrammCHANGECP.EXE und diezugehörigen Dateien auf der WINDOWS 95 Update CD-ROM, im Verzeichniss OTHER\CHANGECP.

Das Programm ist dann nützlich, wenn Sie einen anderen, als den standardmäßigen vom WINDOWS 95 verwendeten Zeichensatz, einsetzen möchten.

Eine andere Code-Seite wird auch dann benötigt, wenn nach der Installation von WINDOWS 95, innerhalb von MS-DOS Anwendungen falsche Zeichen angezeigt werden.

So ändern Sie die CODE Seite für MS-DOS Anwendungen:

1) Kopieren Sie die Datei CHANGECP.EXE aus dem ORDNER OTHER\CHANGECP, sowie sämtliche Dateien im Verzeichnis CHANGECP\SUPPORT in das lokale WINDOWS Verzeichnis Ihrer Festplatte.

2) Geben Sie an der MS-DOS EINGABEAUFFORDERUNG folgenden Befehl ein: changecp 3) Wählen Sie in der angezeigten Liste die gewünschte Code-Seite aus. (Für Deutschland wählen Sie Codepage 437 oder 850)

Programm CHANGECP nimmt nun automatisch die notwendigen Systemänderungen vor. Nach dem nächsten Start von WINDOWS 95 wird die neue Code-Seite für alle MS-DOS Sitzungen verwendet.

Microsoft, MS und MS-DOS sind eingetragenen Warenzeichen WINDOWS und WINDOWS NT sind Warenzeichen der Microsoft Corporation

Quelle: <http://www.microsoft.de/tservice/download/01500/D32559>

===== IFW in der Maske fehlt der Cursor, im Login ist er noch da =====

## **Gruppe: Allgemein**

#### **Ursache:**

**:**

Der Benutzer hat in den Systemeinstellungen von 25 auf 43/50 Zeilen umgeschaltet und die IFW Protected-Mode Version wird verwendet. Die Protected-Mode Version unterstützt die Umschaltung auf 42/50 Zeilen nicht.

#### **Behebung:**

Loggen Sie sich mit dem Benutzernamen ein, wählen den Menüpunkt System/ Benutzersystemeinstellungen/ Programmeinstellungenem und schalten die Bildschirmauflösung auf 25 Zeilen zurück. Beenden Sie dann das IFW und starten Sie es erneut.

**:**

===== Auslandskunden Mehrwertsteuer wird ausgewiesen =====

# **Gruppe: Allgemein**

Trotz korrekt gesetztem [Kennzeichen](https://wiki.ifw.de/wiki/doku.php?id=:anhang:glossar:kennzeichen) beim Kunden (0e bzw 0a) im Feld Preisgruppe des Kunden wird Mehrwertsteuer auf den Belegen ausgewiesen.

## **Ursache:**

Die Preisgruppe ist falsch eingegeben und/oder die EURO-ID (Umsatz-Steueridentifikationsnummer) fehlt.

## **Behebung:**

Kontrollieren Sie, ob die Preisgruppe des Beleges wirklich 0e ist und nicht oe bzw. Oe. Die erste Zahl steht für die Preisgruppe, das 'e' für EURO-Ausland. Das erste Zeichen muß eine Zahl, es darf kein Buchstabe sein.

Überprüfen Sie, ob im Erweiterungsfenster 'Kundendaten' des Beleges die Euro-ID ausgefüllt ist. Beachten Sie auch die Online-Hilfen zum Feld EURO-ID und PG>.

**:**

===== Feld mit Kennung >5< in der Maske 0x25 nicht vorhanden =====

## **Gruppe: Druckvorlagen**

## **Ursache:**

Die Druckvorlage versucht auf ein in der Maske nicht vorhandenes Feld zuzugreifen.

#### **Behebung:**

Feldnummer bzw. Maske falsch angegeben (ist aktuelle Maske mit Kommando [m??] richtig gesetzt?). Möglicherweise existiert das Feld auch nicht, weil es zu einem nicht vorhandenen Zusatzmodul gehört. In diesem Fall kann die Meldung ignoriert werden. Die Meldung erscheint nur, wenn bei Ihrem Benutzer in der Benutzerliste das Flag "% DVL Supervisor" gesetzt ist. Dieses Flag ist nur für Programmierer von Druckvorlagen vorgesehen und soll das Debugging erleichtern.

**:**

===== Btrieveerror 'file in use' on file BASISDAT\Artikl.rec. =====

# **Gruppe: Pervasive**

# **Ursache:**

Die Datei ist bereits von einem anderen Programm geöffnet. Das tritt ein wenn im Netzwerk Btrieve und Brequest gleichzeitig betrieben wird.

Dann hat eine Station mit Btrieve (Client-Based) die Datei bereit geöffnet, während ein anderer Arbeitsplatz mit Brequest (Client-Server-Based) diese Datei öffnen will (bzw. der Server will sie öffnen). Brequest meldet daraufhin 'file in use'.

#### **Behebung:**

Stellen Sie sicher, daß alle Arbeitsplätze das IFW auf die gleiche Art und Weise starten, daß also überall Btrieve oder überall Brequest vor dem eigentlichen start des IFW ausgeführt wird (Siehe auch 'permission error'). Prüfen Sie dazu die Batch Dateien, die zum Start ausgeführt werden. Setzen Sie nur eine einzige im IFW Verzeichnis gespeicherte Batch Datei als Start Datei ein.

**:**

===== Beim Listendruck / ausdrucken wechselt die Schriftgröße =====

## **Gruppe: DVL**

#### **Beschreibung:**

Auf einem Ausdruck einer Liste per dvl wird die Schrift plötzlich größer und die Zeile bricht um da sie nicht mehr auf die Papierbreite passt.

#### **Behebung:**

Im neueren IFW wird die Größenanagbae (meist .12) in jedem Hunk benötigt. Zu Beginn eines jeden Hunks @.12 einfügen.

**:**

===== Fehler bei David Terminkalender Sync. =====

Der IFW Scheduler zeigt stets ein rotes David-Synchonisations Fenster mit der Meldung Fehler bei "David Terminkalender Sync." **Gruppe: David**

#### **Ursache:**

Das Makro endet mit einem Fehlercode.

#### **Behebung:**

Fehlercode ermitteln: Zur Einsicht des Fehlers muss das erweiterte Logbuch (Flag  $\sim$  in der Benutzermaske) eingeschaltetet sein. Die Fehlernummer steht im Tempdat-Logbuch, in der Zeile mit dem Eintrag getUserCalendarByName. Die Fehlernummer kann unter [CallDavidAPI](https://wiki.ifw.de/wiki/doku.php?id=programmierung:makroprogrammierung:befehlsreferenz:calldavidapi) nachgeschlagen werden.

#### Fehlercodes: **Initialisierungsfehler 100 + 400**

- 500 (- 100) Erstellen der API Instanz fehlgeschlagen
- 501 (- 101) David Login fehlgeschlagen
- 502 (- 102) Die CLSID konnte nicht geladen werden
- 503 (- 103) Kalender Archiv konnte nicht geladen werden
- 504 (- 104) DAVID\* API ist nicht initialisiert
- 505 (- 105) David Liste der User nicht gefunden
- 506 (- 106) David User in Liste nicht gefunden
- 507 (- 107) David User Kalenderarchiv nicht gefunden
- 508 (- 108) David User Kalenderarchiv keine Rechte
- 600 (- 200) Laden der DVL Datei fehlgeschlagen
- 601 (- 201) Laden der laufenden Nummer aus IFW fehlgeschlagen
- 602 (- 202) Laden des Subjects aus David fehlgeschlagen
- 603 (- 203) Laden aller Items aus dem Archiv fehlgeschlagen
- 604 (- 204) Laden des ItemCounts fehlgeschlagen
- 605 (- 205) Laden des Items fehlgeschlagen
- 606 (- 206) Laden des Bodytextes fehlgeschlagen
- 607 (- 207) Item konnte anhand der ID nicht gefunden werden
- 608 (- 208) BodyText des Items konnte nicht geladen werden
- 609 (- 209) UserObject des Accounts konnte nicht geladen werden
- 610 (- 210) DavidUSer != IFW Benutzer ⇒ keine Sync
- 611 (- 211) Benutzername nicht ladbar
- 612 (- 212) Parameterangaben ungueltig
- 613 (- 213) Laden des Items fehlgeschlagen (transfer auf Kalendereintrag)
- 614 (- 214) Laden des Items fehlgeschlagen (von ID Item2 auf Item)

## **Release Fehler 900 + 400**

- 1300(- 900) Archiv konnte nicht released werden
- 1301(- 901) App konnte nicht releaed werden
- 1302(- 902) Account konnte nicht released werden

## Siehe auch: [CallDavidAPI](https://wiki.ifw.de/wiki/doku.php?id=programmierung:makroprogrammierung:befehlsreferenz:calldavidapi)

I.d.R. stimmt etwas mit dem Benutzername nicht. Der im David angezeigte Username muß exakt dem Feld "DAVID-Usr." in der IFW Benutzermaske entsprechen. Ggf. den Benutzer von der Synchronisation ausnehmen (Kennzeichen X und U).

From: [IFW Wiki](https://wiki.ifw.de/wiki/) - **www.wiki.ifw.de**

Permanent link: **[https://wiki.ifw.de/wiki/doku.php?id=administratoren:systemmeldungen:ifw\\_faq&rev=1633614981](https://wiki.ifw.de/wiki/doku.php?id=administratoren:systemmeldungen:ifw_faq&rev=1633614981)**

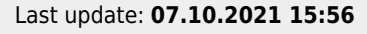

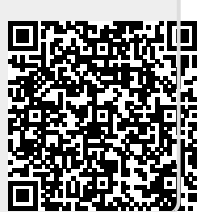